Vous êtes dorénavant référent de votre structure donc vous pouvez gérer vos créneaux d'immersion pour vos formations

Pour vous aidez dans la création de vos créneaux sur la plateforme :

tous les référents peuvent accéder via ce lien : <https://immersion.univ-lorraine.fr/>

Connexion : avec votre sésame UL

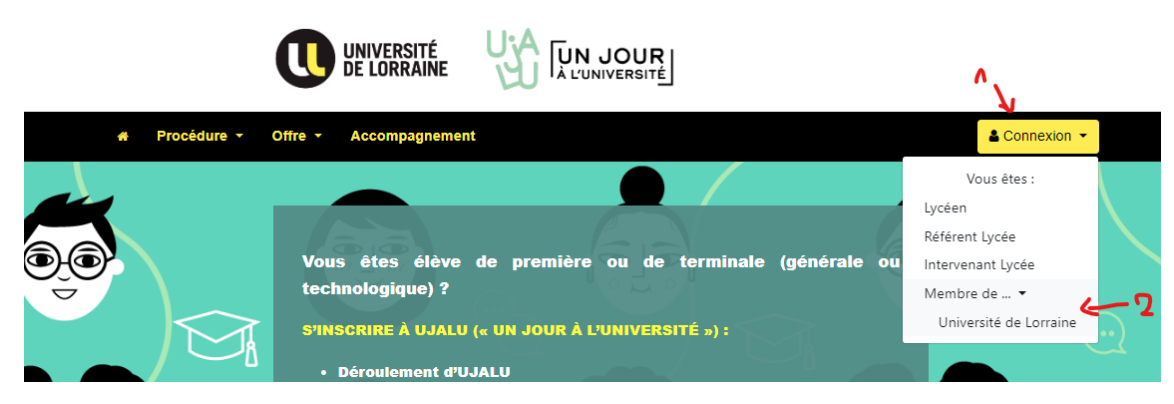

Ensuite, il convient de se rendre dans le menu " Cours" et "Liste de Cours"

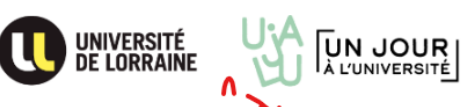

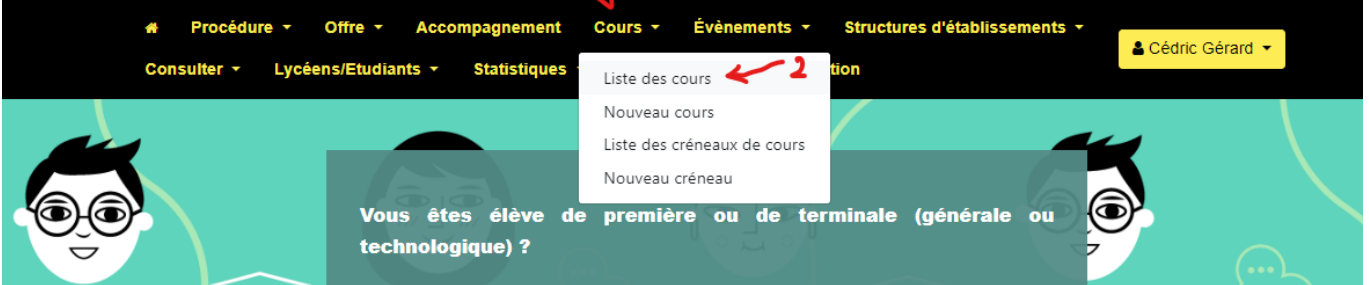

Si le cours existe déjà (si vous avez déjà participé sur la plateforme UJALU ou cliquer sur "Nouveau Cours" s'il n'existe pas et suivre le formulaire), il est possible de le retrouver rapidement avec les têtes de colonne, soit en triant par formation s'il y en a plusieurs dans la structure, soit en commençant à taper le nom du cours.

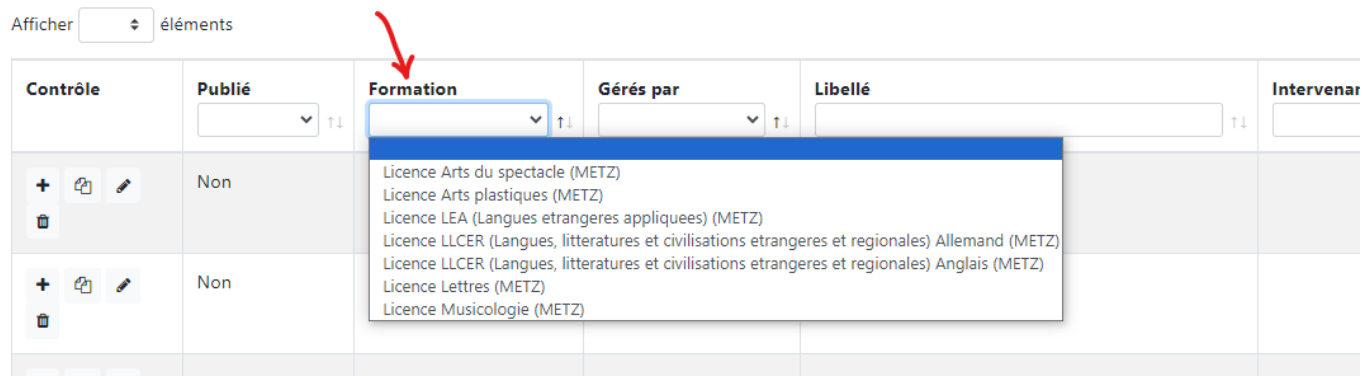

## Nouveau cours

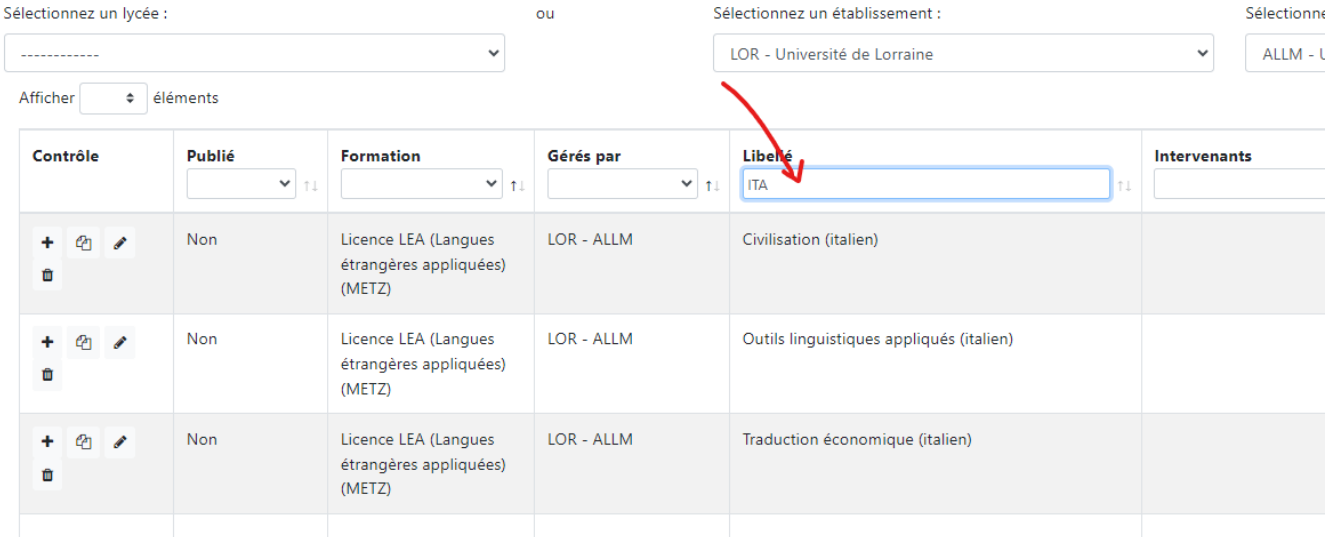

Ensuite si le cours existe (car déjà créé l'année dernière), il convient de cliquer sur le crayon (modifier)

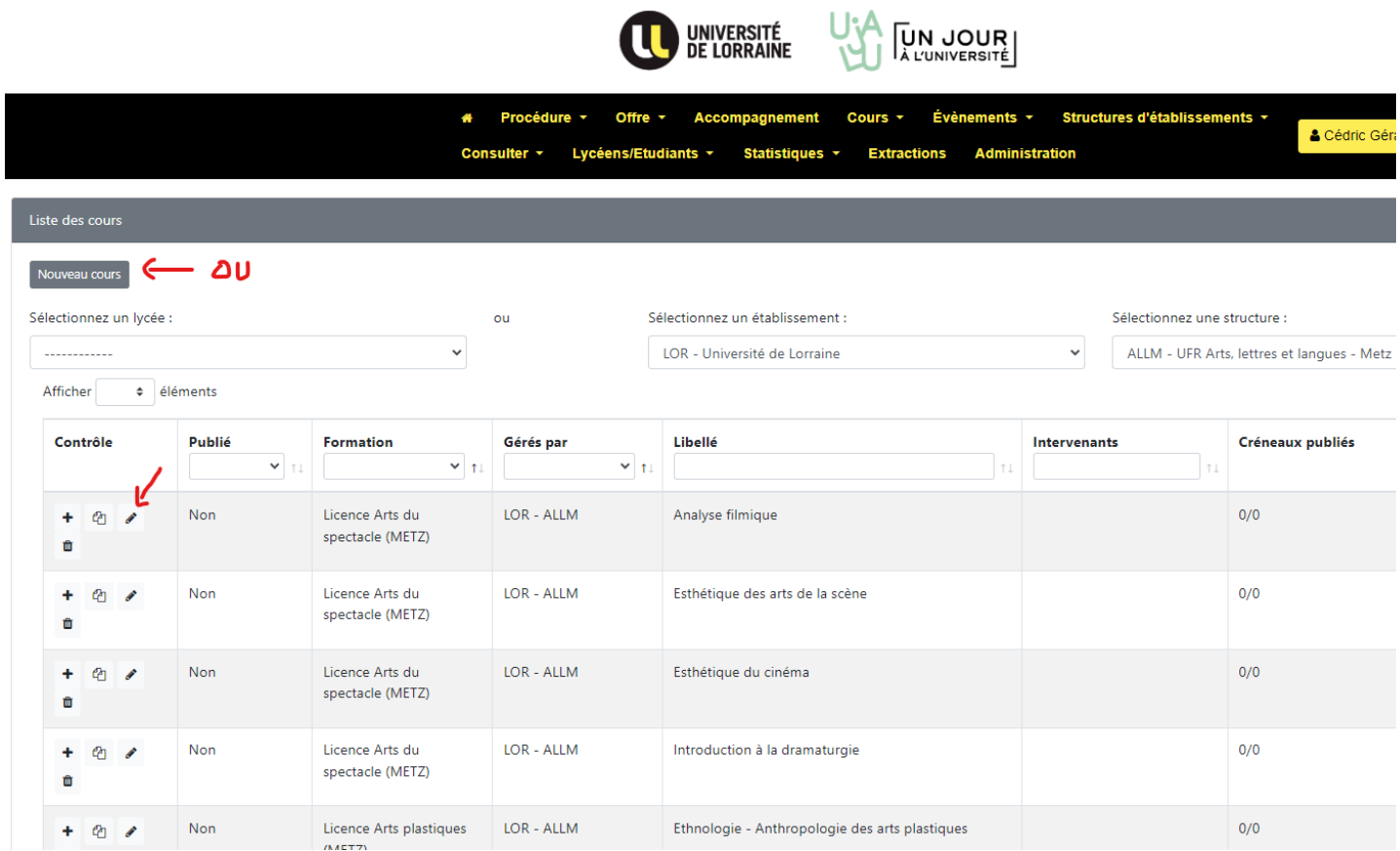

Cliquer sur publier et ajouter les intervenants qui font ce cours (Commencer à taper les premières lettres du Nom et dans le menu qui s'ouvre en dessous, sélectionnez le bon intervenant et cliquer sur ajouter)

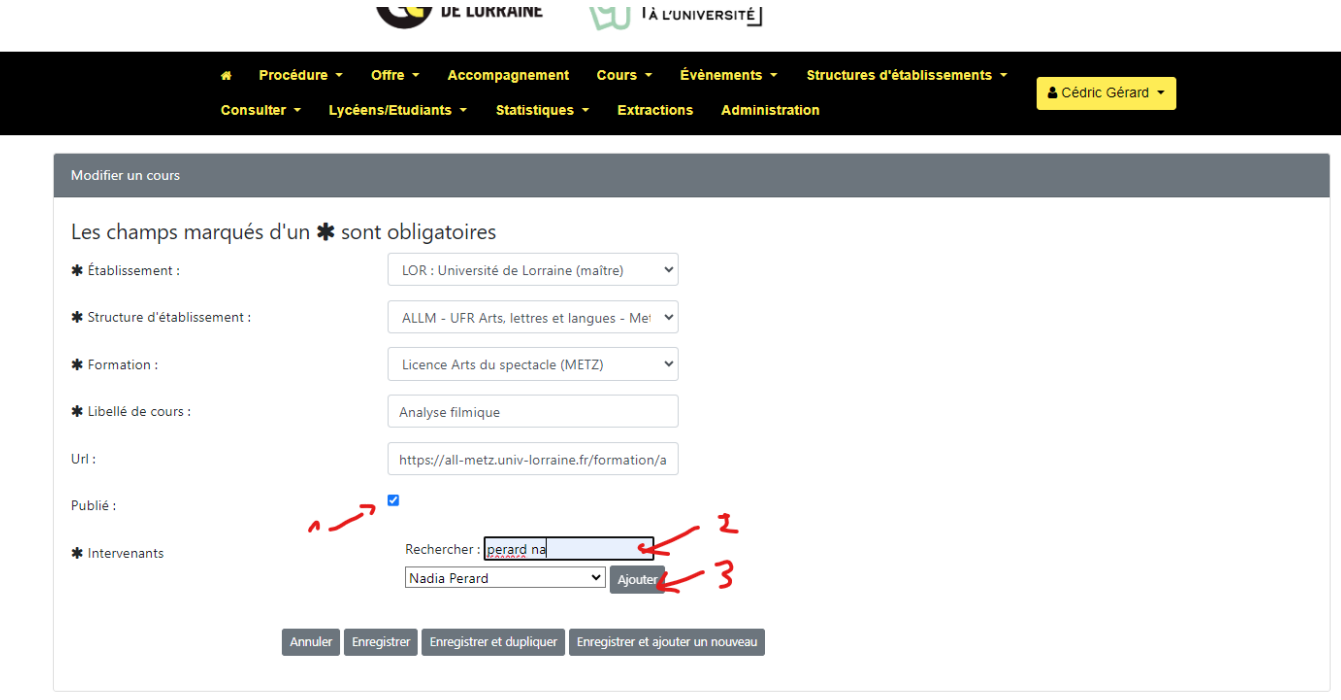

Ensuite dans la liste de cours, il faut cliquer sur + pour ajouter un créneau et suivre le formulaire

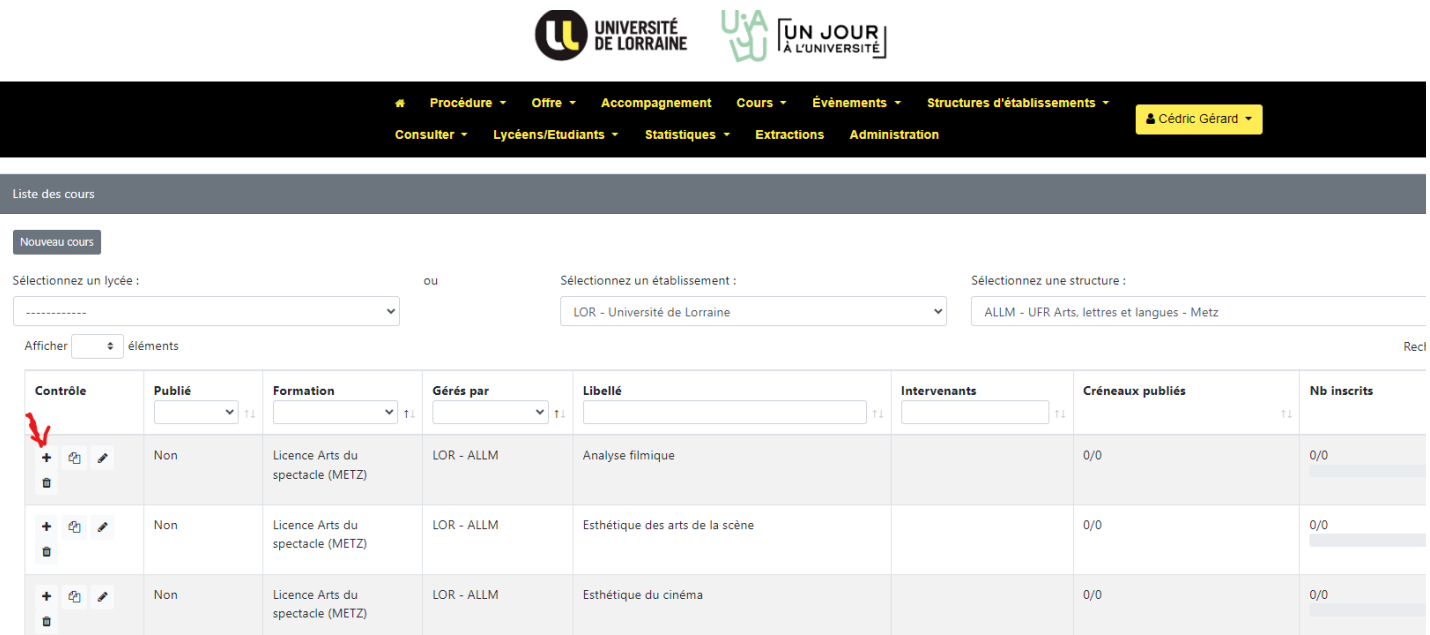

si vous avez besoin d'être accompagné, ou pour ajouter des éléments, telles que des formations, de bâtiments, des campus... => ujalu-eleves@univ-lorraine.fr

Pour cette période, chaque lycéen dispose d'un quota de 5 immersions possible par formation. Par défaut, chaque lycéen peut donc s'inscrire dans 5 créneaux d'une même formation.

Toutefois, le référent structure peut dorénavant proposer un quota spécifique par formation, et ce, afin de limiter la possibilité de s'inscrire par lycéen sur une même formation (ce qui enverra un message au lycéen qu'il ne peut s'inscrire au créneau car il a atteint son quota pour cette formation).

C'est dans le menu "structures d'établissement", "Quotas par formation"

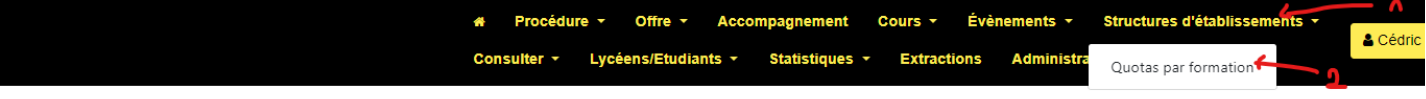

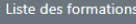

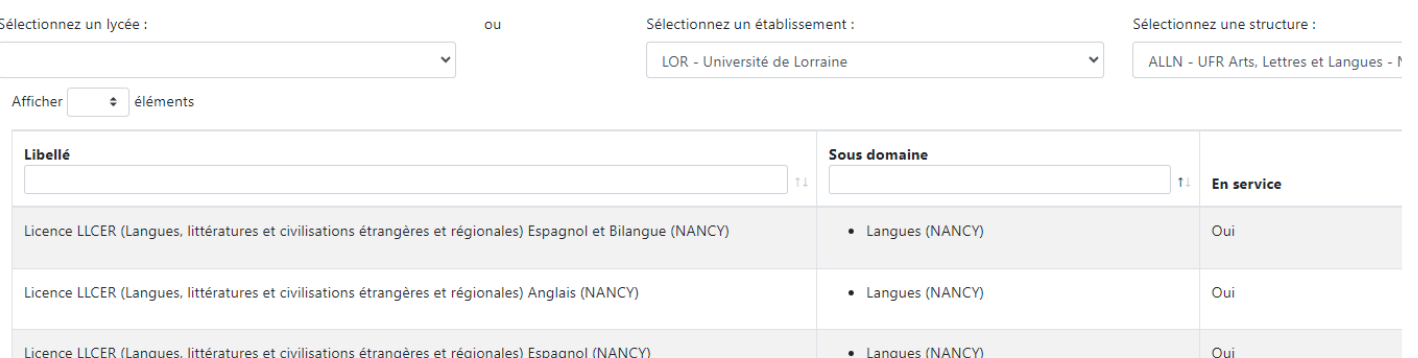

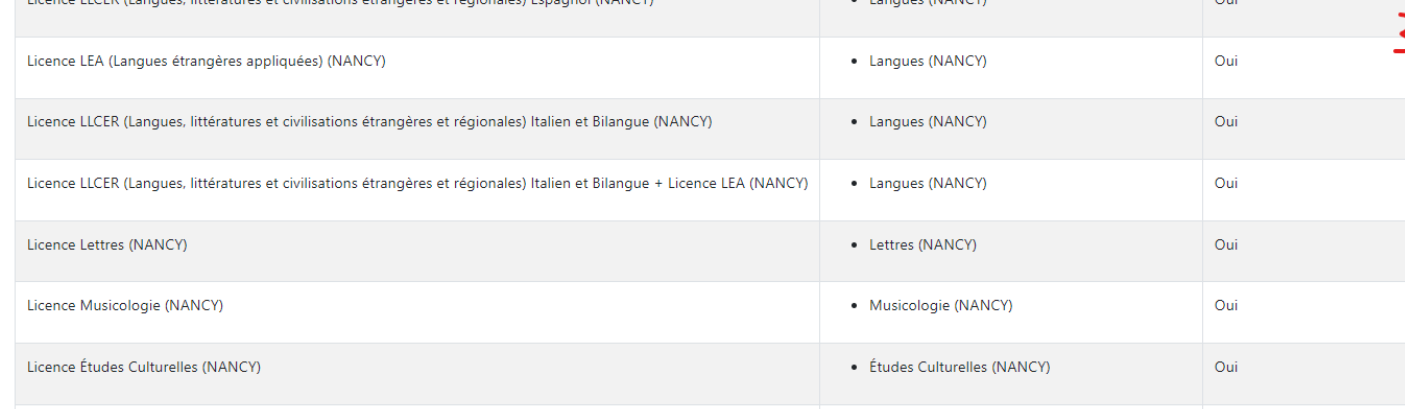

Dans ce menu, il y a la possibilité aussi pour le référent structure de recevoir comme les intervenants, une notification des cours qui arrivent avec la liste des inscrits 3 jours avant le créneau dans "notifications par Structures".

Le référent structure qui coche la case recevra une copie de tous les mails envoyés pour tous les créneaux de sa structure.

Sinon dans les créneaux il y a aussi dorénavant les délais d'inscription et d'annulation pour bloquer les inscriptions quand on le souhaite et on peut restreindre par lycée, par type de bac et par niveau si besoin

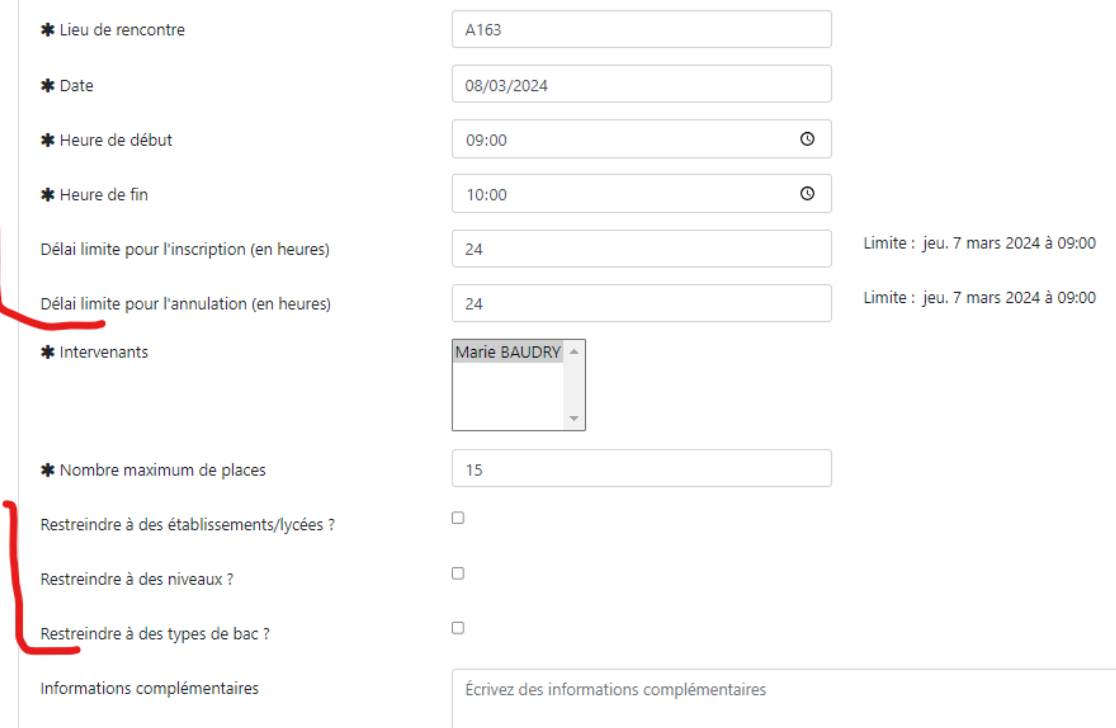